# Touch to PyTorch

: From basic to vanilla GAN

*ISL Lab Seminar*

*Hansol Kang*

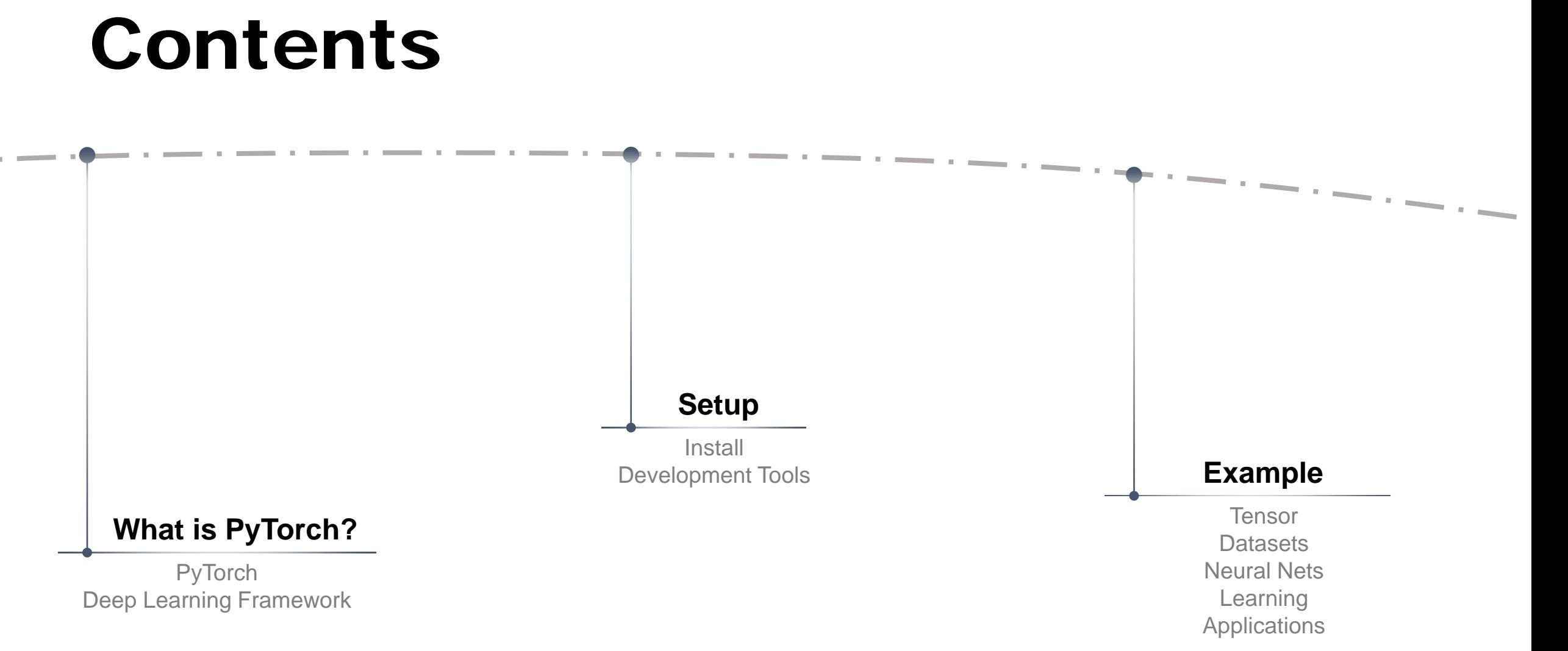

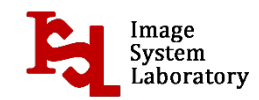

# What is PyTorch?

• PyTorch

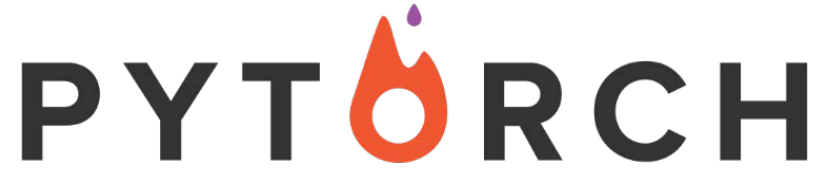

an open source **machine learning library for Python**.

It is primarily developed by **Facebook's artificial-intelligence research group**.

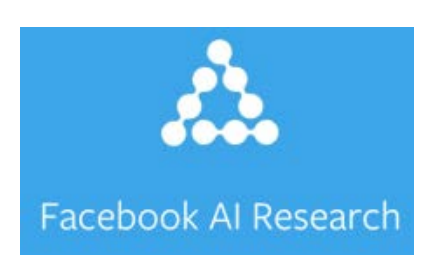

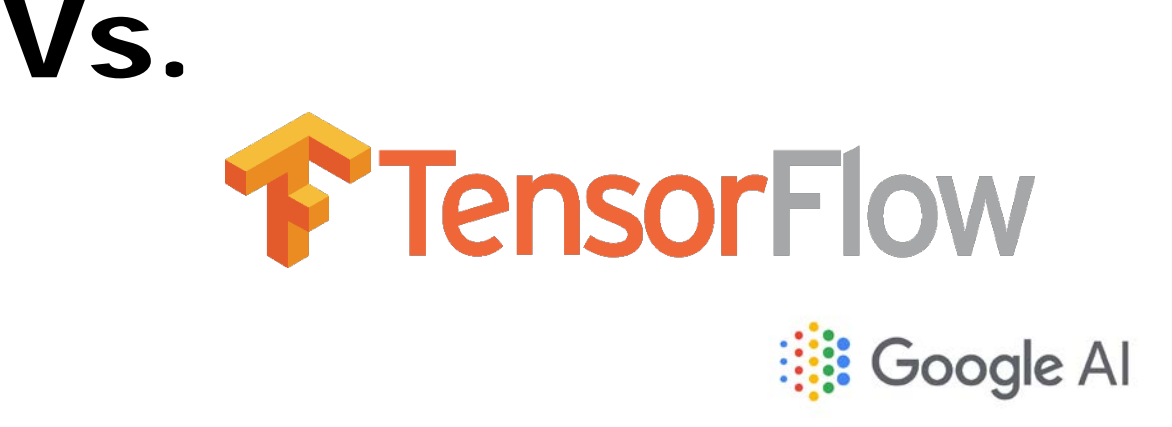

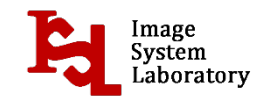

# What is PyTorch?

• Deep Learning Framework

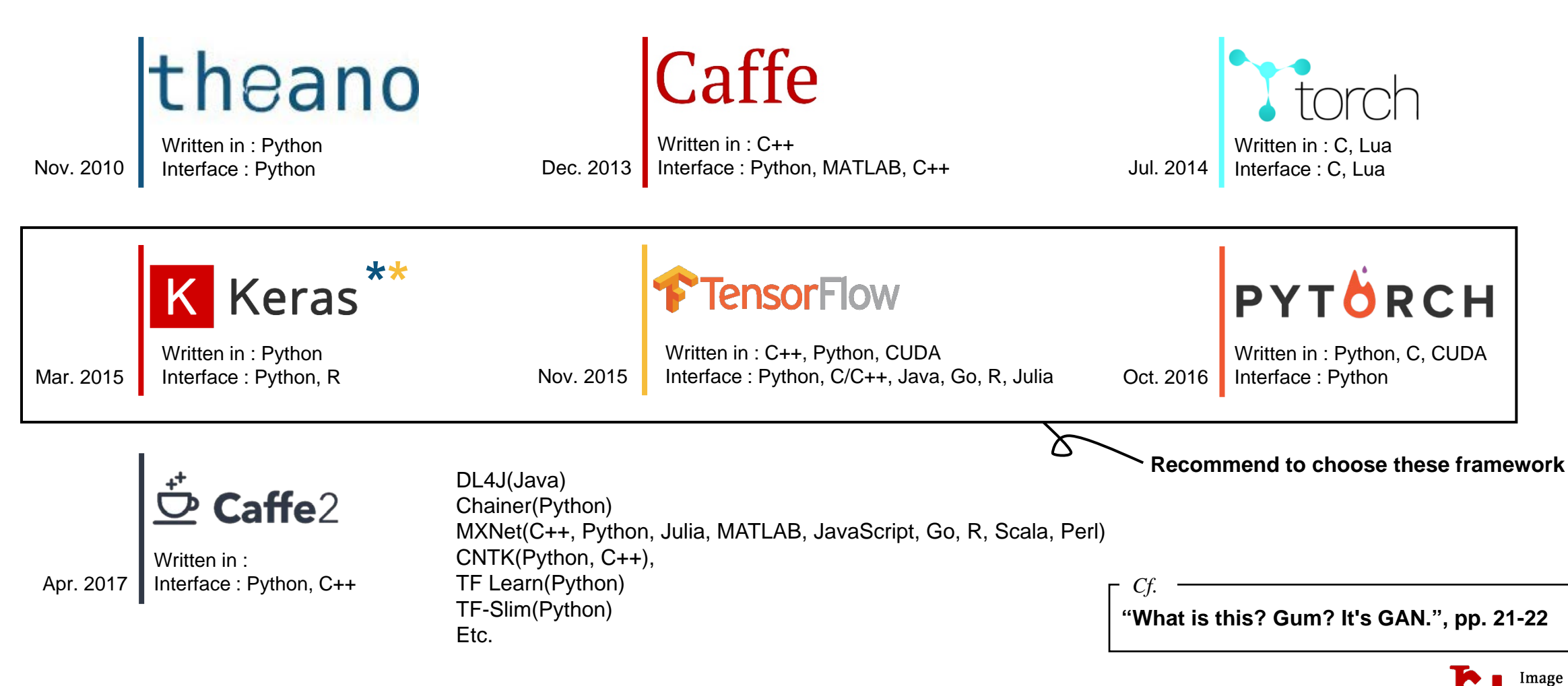

• Install

<https://www.anaconda.com/download/>

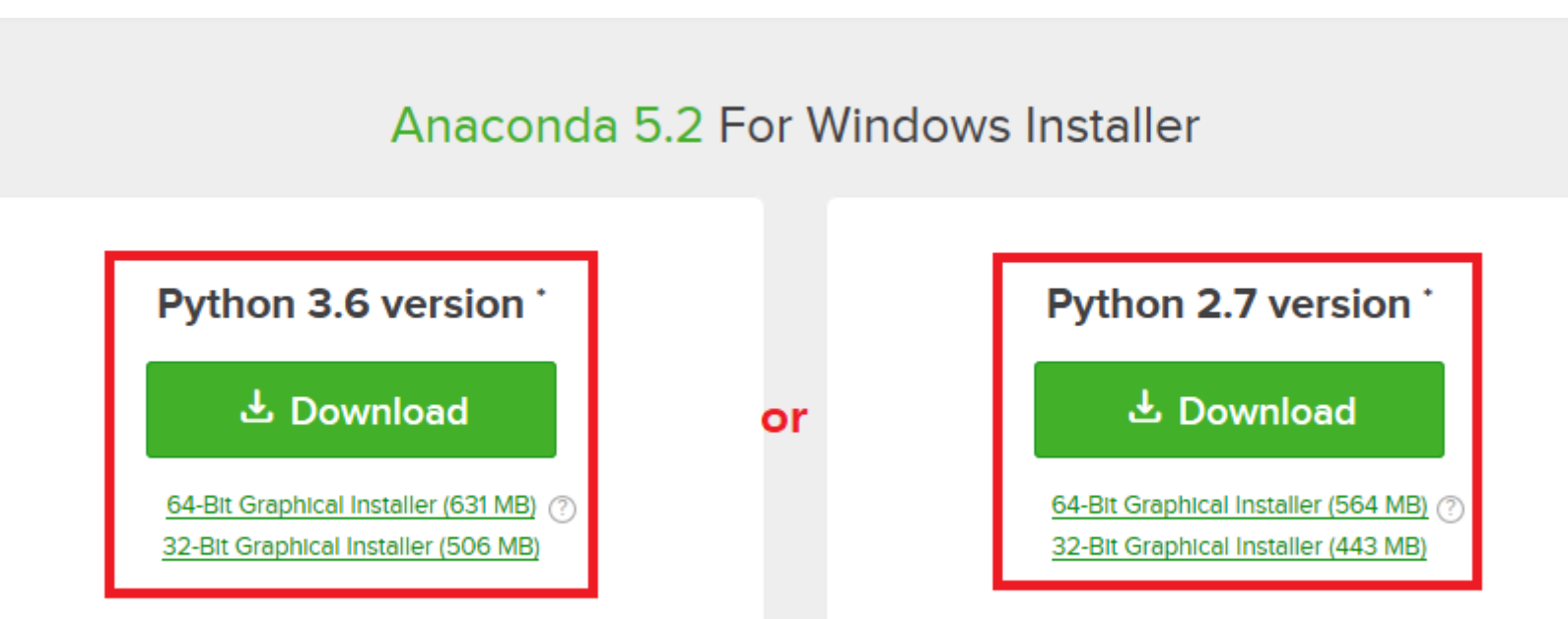

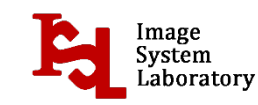

• Install

#### <https://pytorch.org/>

Select your preferences and run the install command. Please ensure that you are on the latest pip and numpy packages. Anaconda is our recommended package manager. You can also install previous versions of PyTorch. Note that LibTorch is only available for C++.

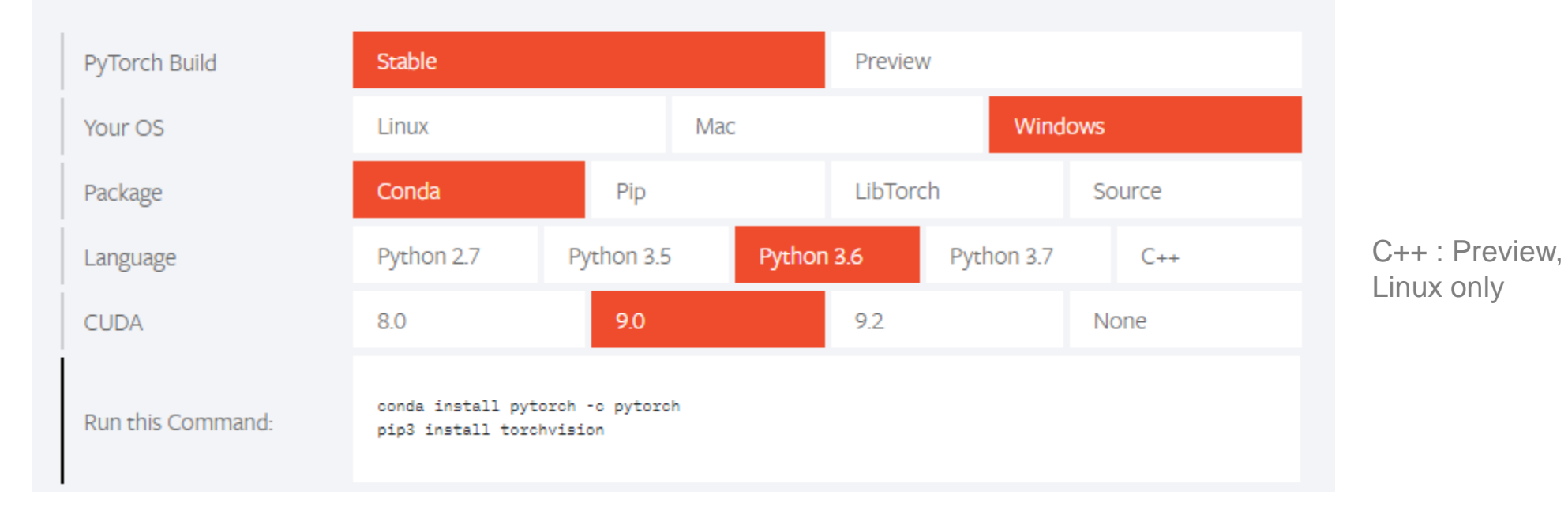

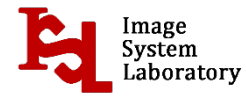

• Install

conda create -n PyTorch python=3.6 activate PyTorch conda install pytorch cuda90 -c pytorch pip install torchvision

- <sup>o</sup> **conda create**는 환경 생성하는 명령어. PyTorch 뿐만 아니라 Tensorflow 같은 다른 딥러닝 프레임워크를 사용한다거나 하위 파이썬 버전도 사용해야하는 경우 환경마다 설정해주면, 디펜던시가 꼬이지 않음.
- <sup>o</sup> **-n 환경명, python=파이썬버전** 입력. 환경설정 리스트는 **conda env list**를 입력하면 확인 가능.
- <sup>o</sup> **activate**는 해당 환경을 활성화 시키는 명령어. 반대로 환경을 빠져나오는 명령어는 **deactivate**.
- <sup>o</sup> PyTorch를 설치하는 명령어는 **conda install pytorch cuda90 -c pytorch**..
- 。 **torchvision**은 딥러닝 학습에 많이 사용되는 데이터셋, 네트워크 구조, 이미지 변환과 같은 기능을 제공하므로 설치하는 것을 권장.

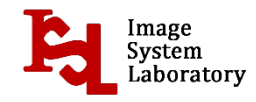

• Development Tools

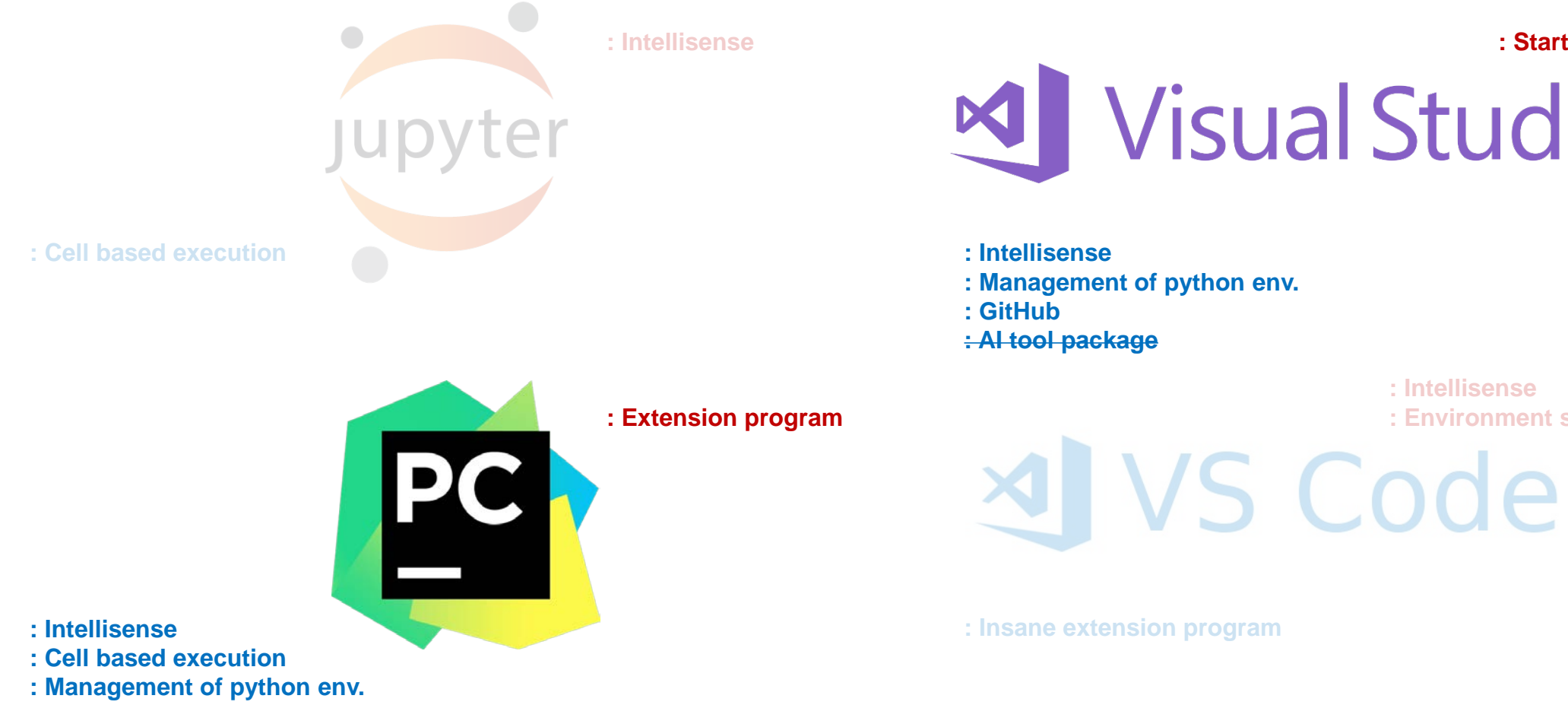

**: Startup file**

![](_page_7_Picture_5.jpeg)

**: Intellisense : Environment setting**

![](_page_7_Picture_7.jpeg)

• Development Tools

#### Personal opinion :

![](_page_8_Picture_4.jpeg)

![](_page_8_Picture_5.jpeg)

**File-New-Project**

![](_page_9_Picture_3.jpeg)

![](_page_9_Picture_4.jpeg)

![](_page_10_Picture_3.jpeg)

![](_page_10_Picture_39.jpeg)

![](_page_10_Picture_5.jpeg)

![](_page_10_Picture_6.jpeg)

![](_page_11_Figure_3.jpeg)

![](_page_11_Picture_4.jpeg)

![](_page_11_Picture_5.jpeg)

![](_page_12_Figure_3.jpeg)

![](_page_12_Picture_4.jpeg)

![](_page_13_Figure_3.jpeg)

![](_page_14_Figure_3.jpeg)

```
lab01.py \leftrightarrow \times seminar2.py
                                       lab02.py
                                                    GAN_Concept.py
                          seminar.py
                                                                     regression.py
           import torch
           #torch.empty(r,c), torch.rand(r,c), torch.zeros(r,c,dtype)
           #r : row, c: column
     5
           a = torch.tensor([2.3, 4]) #1차원 텐서 생성<br>b = torch.tensor([[2.2, 4.5], [5.3, 1.5]]) #2차원 텐서 생성
     8
           print("a : ", a)
    10print("size of a : ", a.size(), " \n\n\thereforeprint("b : ", b)
    12print("size of b : ", b.size(), "\n")13
    14
    15
           x = a.new_ones(5,3,dtype=torch.double) #텐서 재사용
           print("x \overline{ ", x)
    16
           #텐서를 넘겨 받음. dtype override
    18
           x = torch.randn_like(x, dtype=torch.float)
    19
           print("print: \bar{y}, x)
    20
    21
           #y.add_(x), 언더바 붙이면 in-place 자기 자신
    22
    23
           c = torch.rand(2,2)
           c.add(b)24
    25
           print(c)
```
![](_page_14_Picture_5.jpeg)

![](_page_15_Figure_3.jpeg)

![](_page_15_Picture_62.jpeg)

![](_page_15_Picture_63.jpeg)

![](_page_15_Picture_6.jpeg)

![](_page_16_Picture_3.jpeg)

![](_page_16_Picture_4.jpeg)

![](_page_17_Picture_3.jpeg)

![](_page_17_Picture_4.jpeg)

![](_page_18_Picture_3.jpeg)

![](_page_18_Picture_4.jpeg)

![](_page_19_Picture_25.jpeg)

![](_page_19_Picture_4.jpeg)

![](_page_20_Picture_21.jpeg)

![](_page_21_Picture_3.jpeg)

![](_page_21_Picture_4.jpeg)

![](_page_21_Picture_5.jpeg)

• Development Tools – PyCharm

#### **File-New Project 코드 작성**

![](_page_22_Picture_4.jpeg)

![](_page_22_Picture_5.jpeg)

#### • Development Tools – PyCharm

![](_page_23_Figure_3.jpeg)

![](_page_23_Picture_55.jpeg)

 $\mathbf{r}$ 

![](_page_23_Picture_56.jpeg)

![](_page_23_Picture_6.jpeg)

• Tensor

![](_page_24_Figure_3.jpeg)

![](_page_24_Picture_4.jpeg)

![](_page_24_Picture_5.jpeg)

**Tensor** 

![](_page_25_Figure_3.jpeg)

![](_page_25_Picture_4.jpeg)

• Tensor

![](_page_26_Figure_3.jpeg)

![](_page_26_Picture_4.jpeg)

**Tensor** 

![](_page_27_Figure_3.jpeg)

![](_page_27_Picture_4.jpeg)

• Tensor

![](_page_28_Figure_3.jpeg)

![](_page_28_Picture_4.jpeg)

• Datasets

**The following datasets are available:**

**V** MNIST Fashion-MNIST EMNIST **COCO V** LSUN **V** ImageFolder **DatasetFolder** Imagenet-12 **V** CIFAR STL<sub>10</sub> SVHN

**PhotoTour** 

**: 바로 사용 가능.**

- **: 추가적인 과정 필요.**
- **: Custom dataset에 활용.**

![](_page_29_Picture_9.jpeg)

![](_page_29_Picture_10.jpeg)

MNIST Fashion-MNIST CIFAR

![](_page_29_Picture_13.jpeg)

![](_page_29_Picture_14.jpeg)

![](_page_29_Picture_15.jpeg)

CelebA K-pop(Custom)

![](_page_29_Picture_18.jpeg)

• Datasets – MNIST

import torch as tc import torchvision as tv import torchvision transforms as transforms

trans = transforms.Compose([transforms.ToTensor(), transforms.Normalize((0.5, 0.5, 0.5), (0.5, 0.5, 0.5))]) datasets = tv.datasets.MNIST(root='./MNIST', train=True, download=True, transform=trans) dataloader = tc.utils.data.DataLoader(datasets=datasets, batch\_size=100, shuffle=True)

#### **trans**

- Compose()is used when there are multiple transform options. Here, ToTensor() and Normalize(mean, std) are used.
- ToTensor () changes the PIL Image to a tensor. torchvision dataset The default type is PIL Image.
- Normalize (mean, std) transforms the range of the image. Here, the value of [0, 1] is adjusted to [-1, 1]. ((value-mean) / std)

![](_page_30_Picture_9.jpeg)

• Datasets – MNIST

import torch as tc import torchvision as tv import torchvision transforms as transforms

trans = transforms.Compose([transforms.ToTensor(), transforms.Normalize((0.5, 0.5, 0.5), (0.5, 0.5, 0.5))]) datasets = tv.datasets.MNIST(root='./MNIST', train=True, download=True, transform=trans) dataloader = tc.utils.data.DataLoader(datasets=datasets, batch\_size=100, shuffle=True)

#### **dataset**

- root : This is the path to store (MNIST data). Folders are automatically created with the specified name.
- train : Set the data to be used for the train.
- transform : Transform the data according to the transform option set previously.
- download : Download (MINST data). (If you downloaded it once, it will not do it again.)

![](_page_31_Picture_10.jpeg)

• Datasets – MNIST

import torch as tc import torchvision as tv import torchvision transforms as transforms

trans = transforms.Compose([transforms.ToTensor(), transforms.Normalize((0.5, 0.5, 0.5), (0.5, 0.5, 0.5))]) datasets = tv.datasets.MNIST(root='./MNIST', train= $True$ , download= $True$ , transform=trans) dataloader = tc.utils.data.DataLoader(datasets=datasets, batch size=100, shuffle=True)

#### **dataloader**

- dataset : Set the dataset to load.
- batch size : Set the batch size.
- shuffle : Shuffle the data and load it.

![](_page_32_Picture_9.jpeg)

• Datasets – LSUN

#### <https://github.com/fyu/lsun>

![](_page_33_Picture_31.jpeg)

#### **LSUN Dataset Documentation and Demo Code**

![](_page_33_Picture_32.jpeg)

![](_page_33_Picture_7.jpeg)

• Datasets – LSUN

Run download.py **download.py -c bedroom** bedroom 0 bridge 1 church\_outdoor 2 classroom 3 conference\_room 4 dining\_room 5 kitchen 6 living\_room 7 restaurant 8 tower 9

If you are using Python 3.0 or later, modify the code from urllib2.urlopen (url) to urlopen (url).

```
def list_categories(tag):
  url = 'http://lsun.cs.princeton.edu/htbin/list.cgi?tag=' + tag
\bullet f = urlopen(url)
  return json.loads(f.read())
```
![](_page_34_Picture_7.jpeg)

• Datasets – LSUN

trans = transforms.Compose([transforms.Resize((64,64)) ,transforms.ToTensor(), transforms.Normalize((0.5, 0.5, 0.5),  $(0.5, 0.5, 0.5))$ datasets = tv.datasets.LSUN('.', classes=['bedroom\_train'], transform=trans) dataloader = tc.utils.data.DataLoader(datasets=datasets, batch\_size=100, shuffle=True)

#### **trans**

• Resize() is used to resize the image.

#### **datasets**

- root : Root directory for the database files.
- classes : One of {'train', 'val', 'test'} or a list of categories to load. e,g. ['bedroom\_train', 'church\_train'].

![](_page_35_Picture_9.jpeg)

• Datasets – ImageFolder(CelebA)

#### <http://mmlab.ie.cuhk.edu.hk/projects/CelebA.html>

#### **News**

2016-07-29 If DropBox are not accessable, please download the dataset using Google Drive or Ba

#### **Details**

CelebFaces Attributes Dataset (CelebA) is a large-scale face attributes dataset with more than 200K celebrity images, each with 40 attribute annotations. The images in this dataset cover large pose variations and background clutter. CelebA has large diversities, large quantities, and rich annotations, including

- 10,177 number of identities,
- 202,599 number of face images, and
- · 5 landmark locations, 40 binary attributes annotations per image.

The dataset can be employed as the training and test sets for the following computer vision tasks: face attribute recognition, face detection, and landmark (or facial part) localization.

#### **Sample Images**

![](_page_36_Picture_13.jpeg)

Wearing Hat

![](_page_36_Picture_15.jpeg)

![](_page_36_Picture_16.jpeg)

• Datasets – ImageFolder(CelebA)

000002.jpg

<http://mmlab.ie.cuhk.edu.hk/projects/CelebA.html>

000003.jpg

000012.jpg

![](_page_37_Picture_4.jpeg)

![](_page_37_Picture_5.jpeg)

![](_page_37_Picture_6.jpeg)

![](_page_37_Picture_7.jpeg)

![](_page_37_Picture_8.jpeg)

( )

![](_page_37_Picture_10.jpeg)

![](_page_37_Picture_11.jpeg)

![](_page_37_Picture_12.jpeg)

![](_page_37_Picture_13.jpeg)

![](_page_37_Picture_14.jpeg)

![](_page_37_Picture_15.jpeg)

**압축을 풀면 jpg 형태로 파일들이 저장된 것을 확인할 수 있음.**

![](_page_37_Picture_16.jpeg)

000022.jpg

000004.jpg

000013.jpg

000023.jpg

![](_page_37_Picture_22.jpeg)

![](_page_37_Picture_23.jpeg)

![](_page_37_Picture_24.jpeg)

![](_page_37_Picture_25.jpeg)

![](_page_37_Picture_26.jpeg)

000015.jpg

![](_page_37_Picture_28.jpeg)

![](_page_37_Picture_29.jpeg)

![](_page_37_Picture_30.jpeg)

![](_page_37_Picture_31.jpeg)

![](_page_37_Picture_32.jpeg)

![](_page_37_Picture_33.jpeg)

![](_page_37_Picture_34.jpeg)

![](_page_37_Picture_35.jpeg)

![](_page_37_Picture_36.jpeg)

![](_page_37_Picture_37.jpeg)

![](_page_37_Picture_38.jpeg)

![](_page_37_Picture_39.jpeg)

![](_page_37_Picture_40.jpeg)

![](_page_37_Picture_41.jpeg)

![](_page_37_Picture_42.jpeg)

![](_page_37_Picture_44.jpeg)

![](_page_37_Picture_45.jpeg)

000008.jpg

000018.jpg

![](_page_37_Picture_55.jpeg)

![](_page_37_Picture_56.jpeg)

![](_page_37_Picture_57.jpeg)

![](_page_37_Picture_58.jpeg)

![](_page_37_Picture_59.jpeg)

000005.jpg

![](_page_37_Picture_60.jpeg)

![](_page_37_Picture_61.jpeg)

![](_page_37_Picture_62.jpeg)

![](_page_37_Picture_63.jpeg)

![](_page_37_Picture_64.jpeg)

![](_page_37_Picture_65.jpeg)

![](_page_37_Picture_67.jpeg)

![](_page_37_Picture_68.jpeg)

000016.jpg

![](_page_37_Picture_71.jpeg)

000026.jpg

![](_page_37_Picture_75.jpeg)

![](_page_37_Picture_76.jpeg)

![](_page_37_Picture_77.jpeg)

• Datasets – ImageFolder(CelebA)

trans = transforms.Compose([transforms.Resize((64,64)) ,transforms.ToTensor(), transforms.Normalize((0.5, 0.5, 0.5),  $(0.5, 0.5, 0.5))$ datasets = tv.datasets.ImageFolder('./img\_align\_celeba', trans) dataloader = tc.utils.data.DataLoader(datasets=datasets, batch\_size=100, shuffle=True)

#### **datasets**

- root : Root directory for the database files.
- transform : Transform the data according to the transform option set previously.

![](_page_38_Picture_7.jpeg)

• Neural Nets

#### **Class base** Sequence base

![](_page_39_Figure_5.jpeg)

def forward(self, input):  $x = tc.nn.functional.relu(selfπinear1(input))$  $x = tc.nn$  functional.sigmoid(self.linear2(x))

return x

**Data manipulation**

model = tc.nn.Sequential( tc.nn.Linear(D\_in, H), tc.nn.ReLU(), tc.nn.Linear(H, D\_out), tc.nn.Sigmoid() )

H D\_in H D out

![](_page_39_Picture_11.jpeg)

![](_page_40_Figure_1.jpeg)

![](_page_40_Picture_2.jpeg)

• Learning

![](_page_41_Figure_3.jpeg)

loss\_func = tc.nn.MSELoss() opt = tc.optim.Adam(model.parameters(), lr=0.01 )

```
for ep in range(epoch_sz):
  for step, (images, labels) in enumerate(dataloader):
    opt.zero_grad()
    images = images.to(device)
    labels = labels.to(device)
```
output = model(images)

loss = loss\_func(output) loss.backward() opt.step()

![](_page_41_Picture_8.jpeg)

#### **Learning**

*Cf.* 

trans = transforms.Compose([transforms.ToTensor(), transforms.Normalize((0.5, 0.5, 0.5), (0.5, 0.5, 0.5))]) datasets = tv.datasets.MNIST(root='./MNIST', train=True, download=True, transform=trans) dataloader = tc.utils.data.DataLoader(datasets=datasets, batch\_size=100, shuffle=True)

![](_page_42_Figure_5.jpeg)

![](_page_42_Picture_6.jpeg)

• Learning

- L1Loss
- **MSELoss**
- **CrossEntropyLoss**
- NLLLoss
- PoissonNLLLoss
- KLDivLoss
- **BCELoss**
- BCEWithLogitsLoss
- MarginRankingLoss
- HingeEmbeddingLoss
- SmoothL1Loss
- SoftMarginLoss
- MultiLabelSoftMarginLoss
- CosineEmbeddingLoss
- MultiMarginLoss
- TripleMarginLoss

#### **Loss Optimizer**

- Adadelta
- Adagrad
- **Adam**
- SparseAdam
- Adamax
- ASGD
- LBFGS
- RMSprop
- Rprop
- **SGD**

![](_page_43_Picture_31.jpeg)

\* Bold체는 주로 사용하는 함수들.

• Applications –Vanilla GAN

**"What is this? Gum? It's GAN."**

*Cf.* 

![](_page_44_Picture_4.jpeg)

• Applications –Vanilla GAN

![](_page_45_Figure_3.jpeg)

![](_page_45_Picture_4.jpeg)

• Applications –Vanilla GAN

 $loss_func = tc.nn.BCELoss()$  $d$  opt = tc.optim.Adam(D.parameters(),  $lr=lr$ ) g\_opt = tc.optim.Adam(G.parameters(), lr=lr)

![](_page_46_Picture_4.jpeg)

• Applications –Vanilla GAN

![](_page_47_Figure_3.jpeg)

Reshape(28\*28\*1->784)

![](_page_47_Picture_5.jpeg)

Real Fake

![](_page_47_Picture_6.jpeg)

• Applications –Vanilla GAN

![](_page_48_Figure_3.jpeg)

Reshape(28\*28\*1->784)

• Applications –Vanilla GAN

```
for ep in range(nEpoch):
   for step, (images, ) in enumerate(dataloader):
       images = images.reshape(batch_sz, -1).to(device)
        z - tc.randn(batch sz, noise sz).to(device)
       real_label = tc.ones(batch_sz, 1).to(device)
       fake label = tc.zeros(batch sz, 1).to(device)loss_real = loss_func(D(images), real_label)
       loss_fake = loss_func(D(G(z)), fake_label)
```
 $d$  loss = loss real + loss fake

d\_opt.zero\_grad() d\_loss.backward() d\_opt.step()

![](_page_49_Figure_6.jpeg)

![](_page_49_Picture_7.jpeg)

• Applications –Vanilla GAN

 $fake\_images = G(z)$ g\_loss = loss\_func(D(fake\_images), real\_label) g\_opt.zero\_grad()

g\_loss.backward() g\_opt.step()

![](_page_50_Figure_5.jpeg)

![](_page_50_Picture_6.jpeg)

#### Future Work

![](_page_51_Picture_92.jpeg)

![](_page_51_Picture_3.jpeg)

![](_page_52_Picture_0.jpeg)